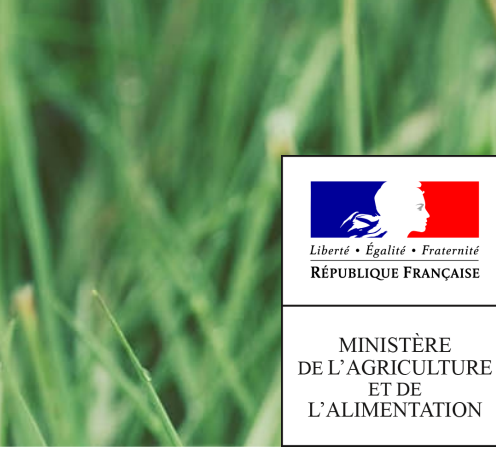

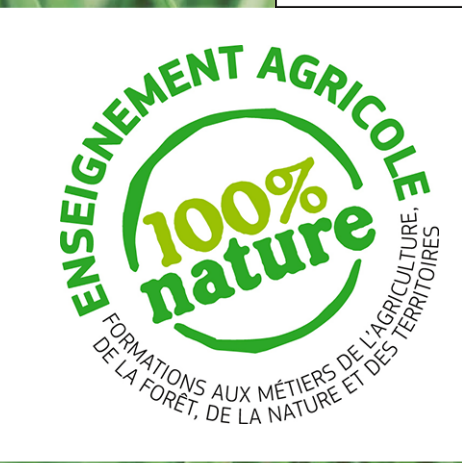

# **IN-JUI**<br>Fregata Formation - 2019

### DGER/MAPAT/PSSI – Agrosup Dijon/DSI/Cnerta-Data

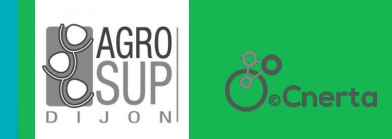

# **FREGATA**

Fregat

#### Formation Fregata : Plan de la journée

- Présentation générale : ٥
	- Objectifs et versions,
	- utilisation par le ministère et autres fonctionnalités  $\mathbf{r}$
	- Échange avec le SIEA, le MEN et les partenaires privés 畫
	- Accéder à Fregata
- Formation en 2 parties:
	- Cohabitation Libellule Fregata pour l'année 2018-2019 gir<br>B
	- Bascule sur Fregata pour l'année 2019-2020  $\mathbf{r}$
	- Fonctionnalités à venir
	- Support aux utilisateurs
- Organisation des formations en région

#### Fregata : c'est quoi ?

- C'est une application destinée à tous les établissements publics et privés de l'enseignement agricole GB.
- Elle a remplacé l'application Donnapp durant le second semestre 2017 et doit progressivement Ø remplacer les fonctionnalités **régaliennes** de Libellule à partir de la rentrée 2019.

*Au total, environ 850 établissements sont concernés*

#### **Add**

L'application est construite dans le cadre du programme Sirena, dont l'objectif est de rénover les applications en charge de la gestion des référentiels et de la gestion des apprenants.

*Les applications concernées par cette rénovation sont : Donnapp, Libellule, Genome, Agride, Scolagri, Structures.*

*N.B. : dans le cadre de la reconversion de Genome, Refea est accessible par les établissements depuis septembre 2017*

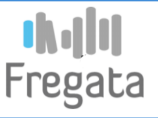

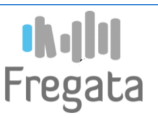

#### Fregata : les objectifs principaux

- Alimenter les bases de gestion du Ministère. ٥
- Mettre à disposition des fonctionnalités d'import/export vers les applications des éditeurs privés C. utilisées par les établissements.
- Mettre à disposition des fonctionnalités d'import/export vers les applications du MEN et des conseils Ø régionaux utilisées par les établissements.
- Reconvertir et développer des fonctionnalités régaliennes à l'usage des établissements (gestion du ٠ contrôle continu,…).
- Adultes en formation continue : non géré dans Fregata
- Apprentis : Libellule gère une partie de la population des apprentis. Pas de reprise à ce jour dans Fregata

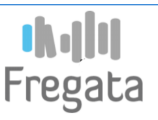

#### Fregata : plusieurs versions

- La version 1 : Reprise des fonctionnalités de l'application Donnapp et migration de tous les  $\mathbf{G}$ établissements utilisateurs. Donnapp est arrêtée depuis la rentrée scolaire 2018.
- La version 2 : a pour objectif de remplacer l'intégralité des fonctionnalités de gestion des apprenants **Co** de l'application Libellule, hormis les modules de facturation et de CCF qui ne sont eux pas repris à ce jour. Ce déploiement concerne tous les établissements utilisateurs de Libellule.

Une synchronisation de données sera effectuée de Libellule vers Fregata.

#### **2 phases distinctes :**

1) Durant le premier semestre 2019, après leur formation en région, les établissements continueront à utiliser Libellule pour la gestion opérationnelle des apprenants.

- ◆ Fregata sera utilisée pour :
	- Visualiser l'INE récupéré depuis l'application SYSCA du MEN.
	- **Effectuer les échanges avec SIECLE pour l'alimentation du LSU**
	- Effectuer les remontées statistiques de fin d'année 2019 en parallèle de Libellule

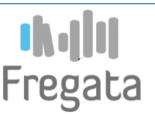

#### Fregata : plusieurs versions

- La version 2 (Suite) :
	- 2) Pour la rentrée 2019-2020 :
		- Les établissements utilisant le CCF et/ou la facturation de Libellule continueront à utiliser Libellule pour la gestion opérationnelle des apprenants.
			- Fregata sera utilisée pour :  $\bullet$ 
				- Calculer l'INA et visualiser l'INE récupéré depuis l'application SYSCA du MEN. (Un export de l'INE et de l'INA depuis Fregata vers Libellule sera mis en place).
				- **Effectuer les pré-inscriptions aux examens**
				- Effectuer les échanges avec SIECLE pour l'alimentation du LSU
				- Effectuer les remontées statistiques officielles

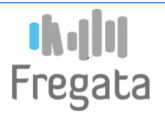

#### Fregata : plusieurs versions

- La version 2 (Suite et fin) :
	- 2) Pour la rentrée 2019-2020 :
		- Pour les établissements n'utilisant ni le CCF ni la facturation.

#### **Libellule pourra être abandonné** G

- Fregata sera utilisé pour : Q.
	- **Préparer la rentrée**
	- Calculer l'INA et visualiser l'INE récupéré depuis l'application SYSCA du MEN.
	- Valider les inscriptions
	- **Effectuer les demandes de bourses**
	- Effectuer les échanges avec SIECLE pour l'alimentation du LSU
	- **Effectuer les remontées statistiques officielles**
	- **Effectuer les pré-inscriptions aux examens**
	- Échanger des données apprenants avec les logiciels tiers (Pronote,...)
- La version 3 : Elle a pour objectif la mise en place des solutions de remplacement des modules de gestion du contrôle continu et de facturation (construction dans Fregata ou interfaçage avec d'autres logiciels) ou de développer d'autres fonctionnalités régaliennes (objectif à partir de 2019).

# **FREGATA : Présentation générale**

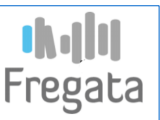

#### Fregata : utilisation des données par le ministère (1/2)

- **L'élaboration des constats d'effectif sur les élèves.** Ø
	- Les données sont transmises suivant un calendrier national, et les effectifs calculés sont utilisés dans les applications de gestion des structures pédagogiques et de gestion des moyens attribués aux établissements publics et privés.

#### **Le suivi des parcours scolaires et les statistiques.** Ø

- Les données sont utilisées pour l'élaboration de statistiques et, sur plusieurs années, à des analyses détaillées sur les parcours scolaires.
- Les données individuelles permettent aussi, la réalisation d'enquêtes d'insertion ou d'enquêtes spécifiques auprès des publics scolarisés.

#### **Le suivi du décrochage scolaire.** Ø

– Les données sont utilisées pour l'élaboration des listes des potentiels décrocheurs de l'enseignement agricole et seront ensuite croisées avec d'autres sources d'information pour le suivi interministériel du décrochage scolaire.

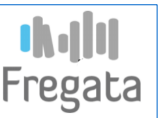

#### Fregata : utilisation des données par le ministère (2/2)

#### **L'instruction des demandes de bourses.**  $\bullet$

– Les demandes d'attribution de bourses sont saisies dans Fregata avec toutes les données nécessaires, puis transférées vers l'application Luciole.

#### **L'organisation des examens.** Ø

– Les données issues de Fregata sont transmises au mois d'octobre pour pré-inscrire les élèves aux examens de l'enseignement agricole puis complétées sur l'application SINEX.

#### **L'identification des apprenants (INA puis INE).** Ø

- Les données saisies dans Fregata sont utilisées pour attribuer un identifiant unique à chaque apprenant (INA). Il est important que les établissements saisissent avec la plus grande rigueur les données nécessaires à l'identification afin d'éviter les risques ultérieurs d'anomalie dans les applications utilisatrices.
- Pour mars 2019, il est prévu que ces données soient transmises au ministère de l'éducation nationale pour l'attribution d'un INE.

# **FREGATA : Présentation générale**

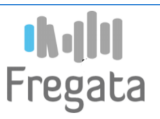

#### Fregata : autres fonctionnalités (1/2)

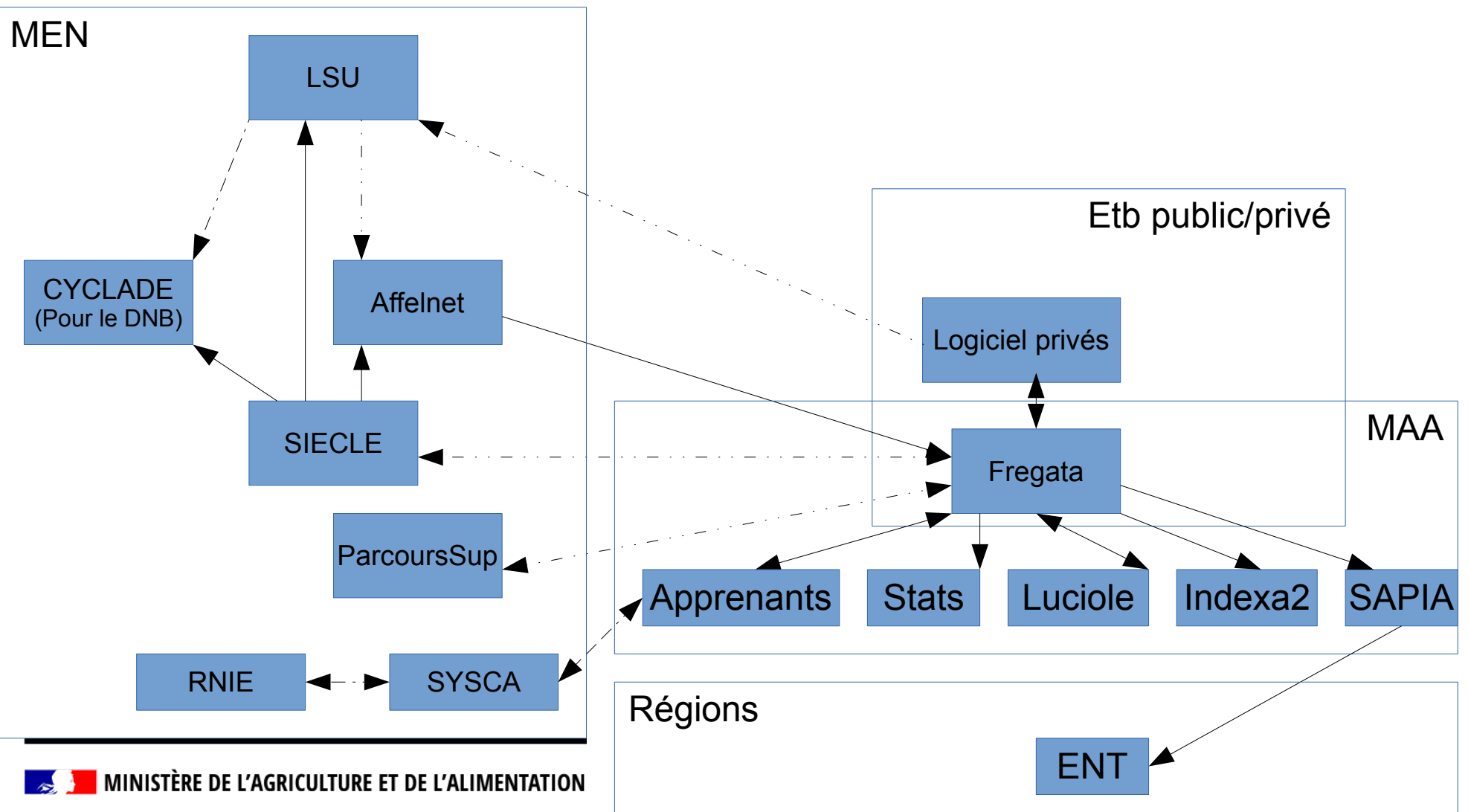

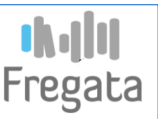

#### Fregata : autres fonctionnalités (2/2)

- **Les échanges de données avec les logiciels des éditeurs privés. Ca** 
	- L'application permettra d'échanger des données avec les principaux logiciels des éditeurs privés utilisés par les établissements.
- **L'alimentation des annuaires des ENT (disponible en 2019).**  $\bullet$ 
	- Fregata permettra d'alimenter le dispositif « Colentagri / SAPIA », qui a pour rôle l'export de données pour l'alimentation des annuaires des ENT, mis en place par les conseils régionaux.
- **Utilisation des données par les téléprocédures (disponible partiellement).**
	- Fregata récupérera les données issues de la téléprocédure « Télé-Inscriptions » permettant de récupérer les dossiers d'affectation issus des processus d'affectation « Affelnet » et « ParcourSup » (les dossiers issus d'« Affelnet » peuvent être consultés et validés par les familles, avant d'être intégrés à Fregata)
	- Les données administratives (élève et responsable), modifiées par les familles via la téléprocédure « Télé-Renseignements », seront mises à disposition de Fregata.
- **Alimentation logiciels éducation nationale (disponible ultérieurement).**
	- Fregata pourra pré-alimenter les applications de l'éducation nationale utilisées par les établissements (« ParcourSup », « Cyclades », LSU…).

Fregata

- Pré-requis :
	- avoir un compte Agricoll valide (référencement dans l'annuaire des utilisateurs du ministère)
	- être déclaré dans Habilis (application de gestion des utilisateurs du SIEA) avec un rôle applicatif et une UAI pour Fregata
- Utilisation de **FirefoxMozilla** ou Chrome (ne pas bloquer les pop-up)
- **[Fiche : Accéder à Fregata](http://cnerta-support.fr/fileadmin/user_upload/pdf/Fregata/Fiche_AccederAFregata.pdf)** 宋
- La formation s'effectue dans un environnement de formation dédié, réinitialisé chaque jour

<https://formation.ensagri.agriculture.gouv.fr/fregata/>

Cet environnement est reconnaissable par le fond vert :

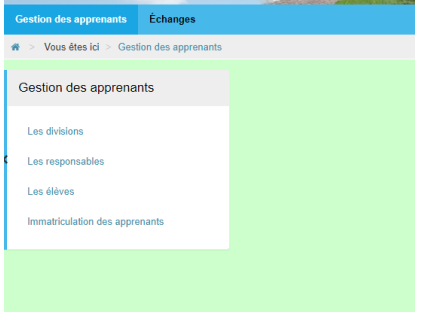

L'accès à l'environnement de production se fera via Portalis. Il faut attendre le feu vert pour commencer d'accéder à Fregata Production (lorsque tout sera prêt pour le LSU)

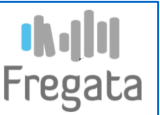

#### **Commencer avec Fregata : deux grandes parties**

#### **Partie 1 : cohabitation Libellule-Fregata**

- Pour tout le monde sur l'année 2018-2019
- Pour les établissements utilisant CCF et/ou Facturation sur l'année 2019-2020

#### **Partie 2 : migration de Libellule à Fregata**

● En 2019-2020 concerne les établissements Libellule qui n'utilisent **ni le CCF ni la Facturation**

Après l'exportation des données 2018-2019 de Libellule dans un fichier :

Fregata

- **Création d'une année scolaire**
- Créer les divisions
- **Importer le fichier dans FREGATA**
- **Immatriculer les élèves**
- Valider les inscriptions
- Alimentation du LSU
- Mettre à disposition les remontées statistiques
- *Mettre à disposition les pré-inscriptions ( à partir de 2019-2020 )*

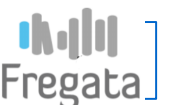

**Préparer une année scolaire et les divisions**

Création de l'année scolaire au 1er septembre 2018 :

*Rôle Administrateur Établissement → Paramétrage Établissement → Les années scolaires*

• Création des divisions :

*Rôle Gestion Inscription Élèves → Gestion des apprenants → Les divisions* 

 **[Fiche : Préparer nouvelle année](http://cnerta-support.fr/fileadmin/user_upload/pdf/Fregata/Fiche_PerparerAnneeN1.pdf)**

Les divisions sont propres à chaque établissement, il est toutefois conseillé de leur donner un nom pratique et facilement utilisable.

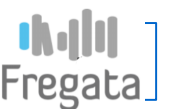

#### **Importer les données dans FREGATA**

**Importation:** 

*Rôle Administrateur Établissement → Échanges → Import Fichier Logiciel* 

**[Fiche : Importer un fichier XML](http://cnerta-support.fr/fileadmin/user_upload/pdf/Fregata/Fiche_ImportFichier.pdf)**

Le fichier à importer pourra être généré par chaque établissement dans une prochaine version de Libellule.

Inscrire les apprenants issus de vos fichiers d'import :

- *Rôle Gestion Inscriptions Élèves → Gestion des Apprenants → Les élèves → Actions*
- **[Fiche : Inscrire apprenants importés](http://cnerta-support.fr/fileadmin/user_upload/pdf/Fregata/Fiche_Affelnet.pdf)**

La synchronisation peut détecter des anomalies, il faut les corriger pour pouvoir importer les élèves

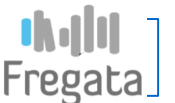

#### **Immatriculer les élèves**

L'immatriculation consiste à obtenir un numéro INA pour les apprenants nouvellement créés dans Fregata et dont les données d'identification (état-civil) sont complètes. Dans le cas d'une création par importation, même si l'apprenant avait un INA dans Libellule, il devra être immatriculé à l'issue de sa première synchronisation dans Fregata.

L'immatriculation se demande depuis Fregata Le retour se fait en temps réel (INA, n° de demande en attente ou détection d'un doublon)

A effectuer pour tous les apprenants repris de Libellule et non connus de FREGATA

**[Fiche : Immatriculer les apprenants](http://cnerta-support.fr/fileadmin/user_upload/pdf/Fregata/Fiche_ImmatriculerApprenanats.pdf)**

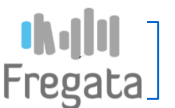

#### **Valider les inscriptions**

La validation d'une inscription signifie que :

- **→ L'apprenant est bien présent dans l'établissement**
- Les données saisies sont correctes et peuvent être publiées dans les remontées d'effectifs.

A effectuer pour toutes les nouvelles inscriptions créées ( en saisie manuelle ou par importation )

#### **[Fiche : Valider les inscriptions des élèves](http://cnerta-support.fr/fileadmin/user_upload/pdf/Fregata/Fiche_ValiderInscriptionsEleves.pdf)**

Messages d'erreurs possibles : Bien vérifier que les données soient complètes et correspondent au référentiel actuel (évolution des codes postaux par exemple). Une grande partie des contrôles effectués pour les différentes remontées a été centralisée lors de la validation.

La validation des inscriptions permet d'éviter les doubles inscriptions (Fregata base nationale)

**<sup>|</sup> MINISTÈRE DE L'AGRICULTURE ET DE L'ALIMENTATION** 

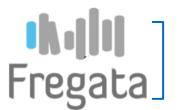

#### **Alimentation du LSU**

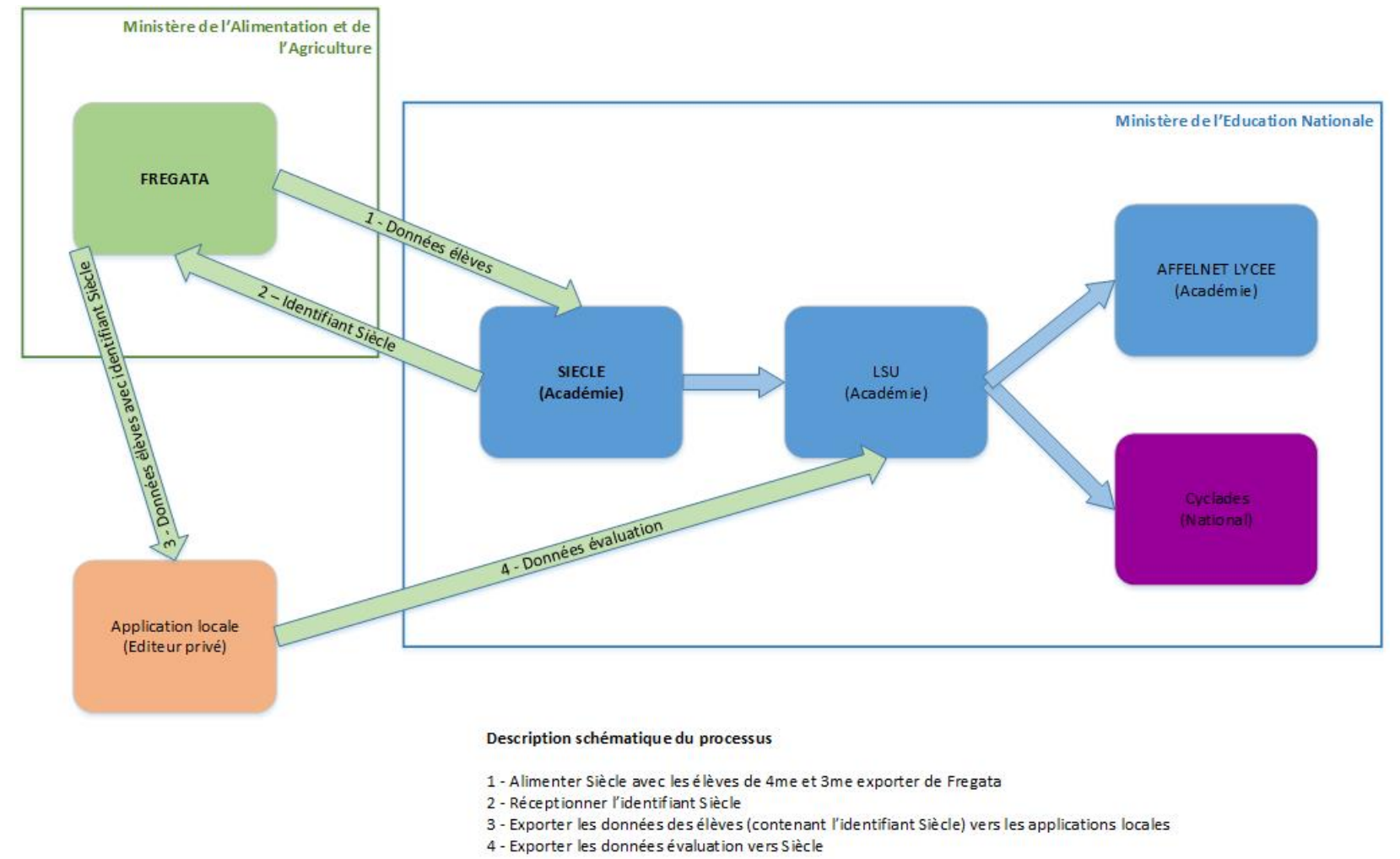

#### **Alimentation du LSU**

Une fiche pratique détaillée sera mise à disposition le moment venu.

- Via l'outil EN, créer les structures (divisions) et déclarer les formations de votre établissement concernées par le LSU
- Exporter les 4èmes et 3èmes via FREGATA au format SIECLE et les importer dans SIECLE
- Exporter les données SIECLE et les importer dans FREGATA (récupération des identifiants internes SIECLE)
- Exporter les inscriptions de FREGATA au format XML et les importer dans l'outil de gestion des notes (l'outil pourra récupérer les INE et les identifiants internes SIECLE)
- Alimenter LSU depuis l'outil de gestion des notes (homologué LSU)

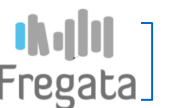

#### **Mettre à disposition la remontée statistique de fin d'année 2018-2019**

Dernière étape du processus, permet de valider la fin de la procédure et de confirmer que l'établissement est opérationnel pour la rentrée 2019

A effectuer avant le 21 mai 2019

Seules les inscriptions validées sont prises en compte

**[Fiche : Mettre à disposition une enquête statistique élèves](http://cnerta-support.fr/fileadmin/user_upload/pdf/Fregata/Fiche_MettreADispoEnquetes.pdf)**

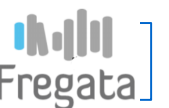

#### **Exercices**

Se connecter à Fregata avec le **rôle Administrateur Établissement** :

<https://formation.ensagri.agriculture.gouv.fr/fregata/>(environnement de formation)

- Créer l'année scolaire (commençant le 1/9/18)
- Créer les divisions (si version <> 2.0.9.0)
- **Importer le fichier de votre établissement :** 
	- *Échanges -> Imports fichiers logiciel établissement*
- Ajouter 5 élèves **(Rôle Gestion Inscriptions Élèves)** :
	- *Gestion des apprenants -> Les élèves -> Traiter inscriptions importées*
- Immatriculer les élèves ajoutés depuis la liste des apprenants à immatriculer
	- Corriger les erreurs détectées et relancer l'immatriculation si nécessaire
- Valider les inscriptions des élèves immatriculés
	- Corriger les erreurs détectées et relancer la validation
- Faire la remontée statistique pour les élèves validés

#### **Bascule sur Fregata pour l'année scolaire 2019-2020**

- Dernière synchronisation Libellule vers Fregata (avec immatriculation et validation des C. inscriptions)
- Préparer la nouvelle année  $\overline{\phantom{a}}$ 
	- Transfert de classe œ
	- Inscrire les nouveaux élèves
- Immatriculer les élèves<sup>\*</sup> C.
- Valider les inscriptions<sup>\*</sup>  $\overline{\phantom{a}}$
- Mettre à disposition les enquêtes statistiques<sup>\*</sup> C.
- Gérer les dossiers de bourse **Ca**
- Mettre à disposition les pré-inscriptions aux examens Ø
- Gérer les évènements en cours d'année scolaire C.
- Gérer la fin d'année scolaire GB.

*\* : idem Partie 1*

Fregata

**Add** Fregata

**Synchronisation Libellule vers Fregata**

- effectuer un dernier export depuis Libellule ۰
	- **Cf Partie 1 : Importer les données dans FREGATA**  $\mathcal{L}_{\mathcal{M}}$

#### **dadd** Fregata

#### **Préparer l'année scolaire 2019-2020**

- Ajouter l'année scolaire a
- Ajouter/modifier/supprimer des divisions si nécessaire 0
- **Fiche : préparer l'année scolaire N+1** ★

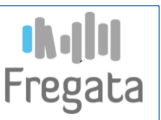

#### **Inscrire les élèves présents l'année précédente**

- Consiste à générer par lot les inscriptions des apprenants déjà inscrits l'année précédente dans l'UAI de regroupement et non encore inscrits sur l'année de connexion
- Seules les inscriptions validées l'année précédente sont sélectionnables
- [Les dossiers de bourse sont à recondu](http://cnerta-support.fr/fileadmin/user_upload/pdf/Fregata/Fiche_PerparerAnneeN1.pdf)ire dans le module Bourses

#### **Fiche : Inscrire les élèves présents l'année précédente**

Rq : si les classes administratives ne sont pas encore ouvertes, ne renseigner que la section de référence et rechercher sur les sections non ouvertes :

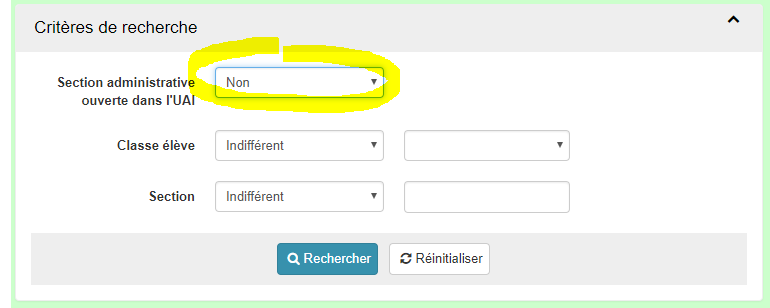

#### **Inscrire les nouveaux élèves**

- L'action **Ajouter** dans la liste des élèves permet
	- de créer et inscrire un apprenant inconnu de l'enseignement agricole
	- d'inscrire un apprenant déjà connu de l'enseignement agricole**\***
- **Fiche : Inscrire les nouveaux élèves** ₩
- **Importer** depuis un logiciel tiers : idem import Libellule
- *Cas particulier des DIMA :* cf *fiche pratique*
	- *L'UAI administrative crée l'inscription et renseigne l'UAI opérationnelle =>*
	- *[L'inscription est accessible pour l'UAI opérationnelle,](http://cnerta-support.fr/fileadmin/user_upload/pdf/Fregata/Fiche_InscrireApprenantAnneePrecedente.pdf) qui crée le dossier de bourse le cas échéant*

Fregata

- NB : une inscription non validée peut être supprimée ٠
- Si l'année scolaire n'est pas encore commencée et que l'élève est inscrit dans un autre établissement pour l'année scolaire en cours, l'élève et ses responsables pourront être modifiés seulement si cette autre inscription est clôturée ou au plus tôt 45 jours avant la rentrée scolaire

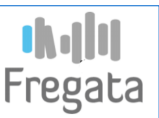

#### **Immatriculer les nouveaux élèves et valider les nouvelles inscriptions**

- Immatriculer : cf Partie 1
- Valider les inscriptions : cf Partie 1

Si l'année scolaire n'est pas encore commencée, il n'est pas possible de valider une inscription car on ne peut pas garantir que l'élève sera présent à la rentrée.

Mais pour anticiper sur les contrôles à la validation, on peut utiliser l'action « Contrôler inscription(s) avant validation »

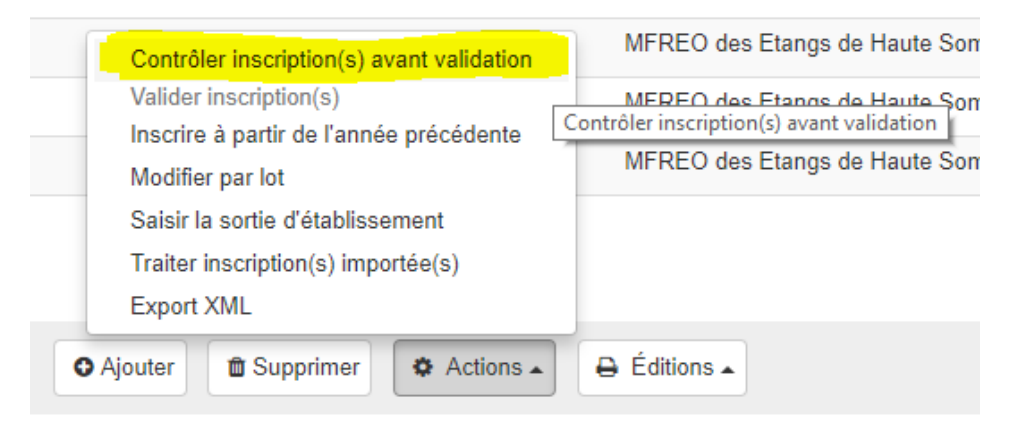

# Fregata

#### **Gérer les dossiers de bourse**

- Créer les dossiers : depuis la liste des dossiers de bourse
	- créer les nouveaux dossiers de bourse
	- reconduire les dossiers des éléves réinscrits qui étaient boursiers l'année précédente
	- Désigner les dossiers prêts pour envoi
	- **Fiche : Gérer les dossiers de bourse**
- Mettre à disposition de Luciole : depuis la liste des dossiers
	- Publier pour Luciole
	- **Fiche : Mettre à disposition les dossiers de bourse**
	- Seuls les dossiers notés « prêt pour envoi » sont mis à disposition  $\blacktriangleright$
- Retour des dossiers (décision et montants)

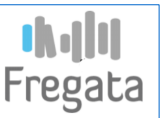

#### **Mettre à disposition les pré-inscriptions aux examens**

- La liste des pré-inscriptions aux examens permet de consulter, contrôler et mettre à disposition les Ø pré-inscriptions aux examens pour tous les apprenants concernés
	- **Fiche : Mettre à disposition les pré-inscriptions aux examens**
	- $\blacktriangleright$ [Les inscriptions doivent être validées](http://cnerta-support.fr/fileadmin/user_upload/pdf/Fregata/Fiche_GererBourse.pdf)

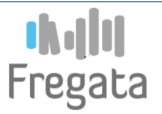

#### **Gérer les évènements en cours d'année scolaire**

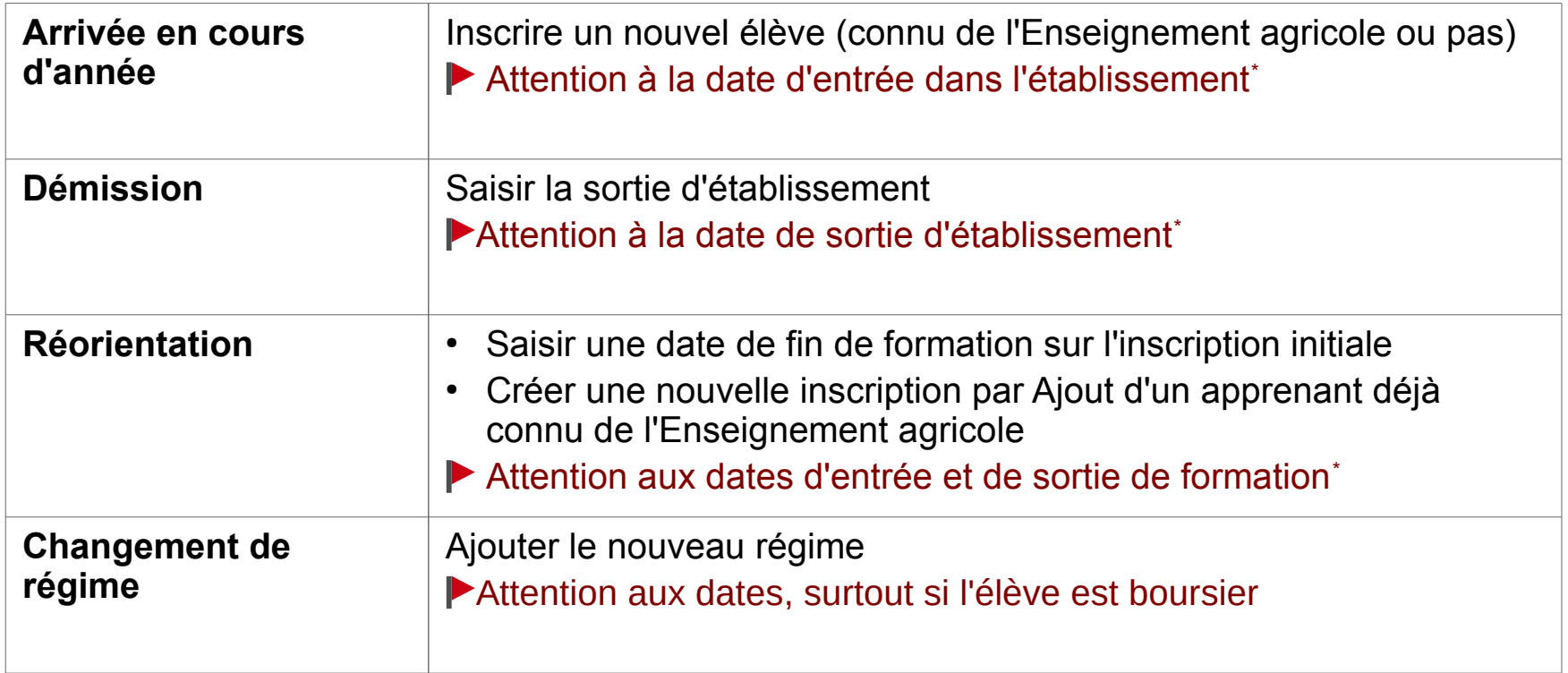

\* Pour permettre la validation de l'inscription

#### **Gérer la fin d'année scolaire**

- Saisie des sorties d'établissement :
	- Individuellement sur le formulaire élève (sorties en cours d'année)
	- Par lot depuis la liste des élèves
	- Possible seulement pour les inscriptions validées
- Clôture d'une année scolaire N-1 « en cours » :
	- Les données sur l'année clôturée sont accessibles en consultation
	- L'année suivante N passe « en cours » => les divisions de l'année N seront reconduites lors de l'ajout de l'année N+1 « en préparation »

Fregata

- **Fiche : Préparer l'année scolaire N+1 (Clôturer une année au statut En cours)**
- Avoir clôturé l'année scolaire N-1 avant d'ajouter l'année scolaire N+1

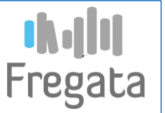

- Accès SRFD :
	- Rôle « Consultation inscriptions niveau régional » : donne accès à la liste des inscriptions après **College** choix d'une UAI de la région associée à l'utilisateur dans Habilis
- Accès DGER :
	- Rôle « Consultation inscriptions niveau national » : donne accès à la liste des inscriptions après  $\frac{1}{2}$ choix d'une UAI
- Penser à relancer la recherche pour rafraichir la liste

## **FREGATA : Récapitulatif cohabitation Libellule Fregata**

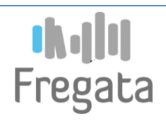

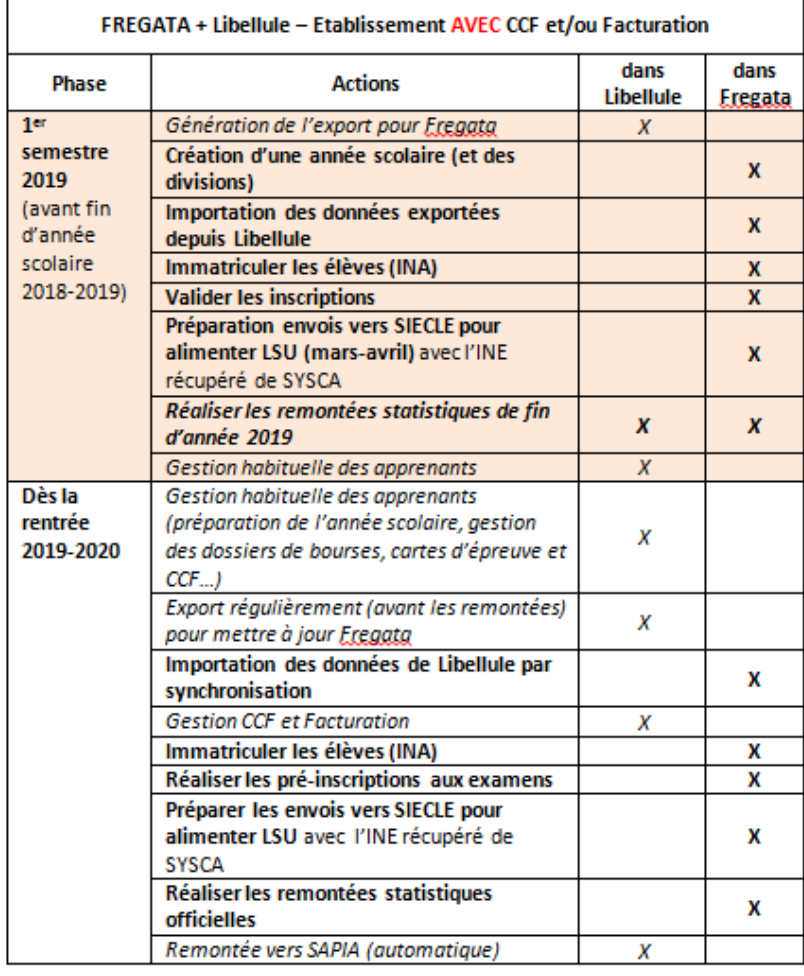

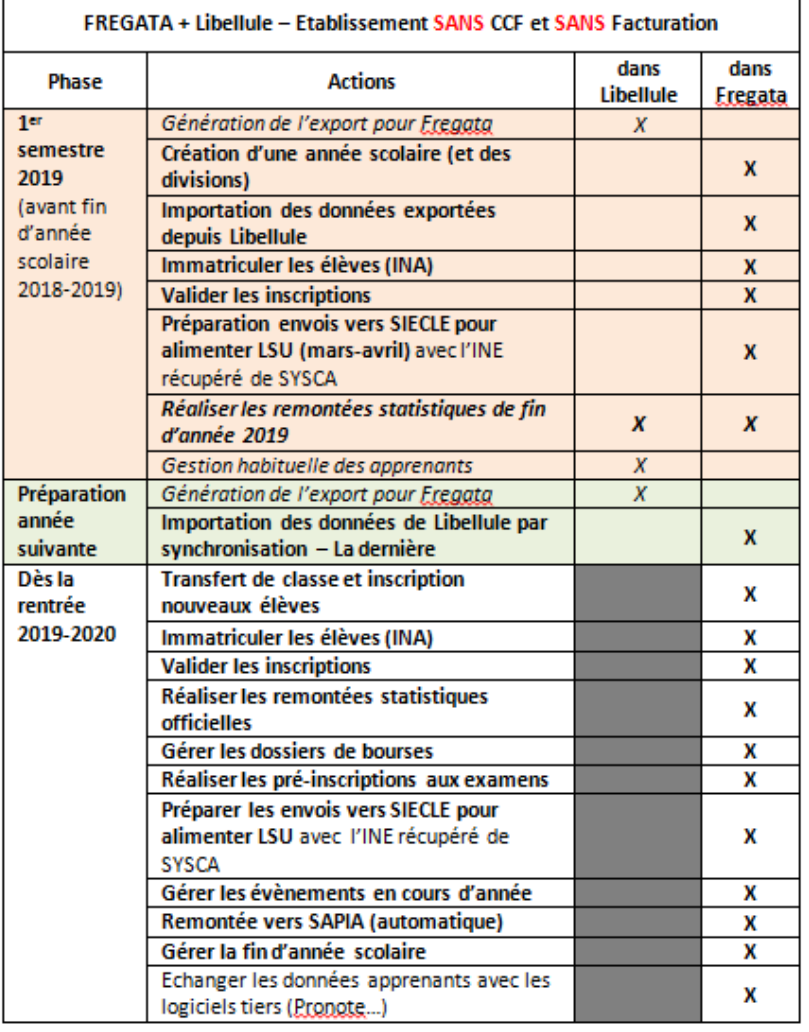

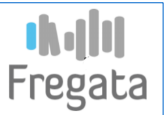

- Fregata V2  $\bullet$ 
	- Calcul de la bourse  $\frac{1}{2}$
	- Récupération des données issues de la téléprocédure "Télé-Inscriptions"  $\frac{1}{2}$ et "Télé-Renseignements"

# **FREGATA : Support**

Fregata

- Consulter l'aide en ligne et les fiches pratiques via C.
	- L'icône sur le bandeau de Fregata  $\frac{1}{2}$
	- Le site support http://cnerta-support.fr/ Me former  $\frac{1}{2}$ 
		- pour les aides en lignes
		- et les fiches pratiques
- Contacter l'assistance via
	- Le formulaire de contact du site support  $\frac{1}{2}$
	- Par téléphone : 03 80 77 26 64 فتراط

#### **Gérer la fin d'année scolaire**

- Saisie des sorties d'établissement :
	- Individuellement sur le formulaire élève (sorties en cours d'année)
	- Par lot depuis l[a liste des élèves](http://cnerta-support.fr/)
	- Possible seulement pour les inscriptions validées
- Clôture d'une année scolaire N-1 « en cours » :
	- Les données sur l'année clôturée sont accessibles en consultation
	- L'année suivante N passe « en cours » => les divisions de l'année N seront reconduites lors de l'ajout de l'année N+1 « en préparation »

Fregata

- **Fiche : Préparer l'année scolaire N+1 (Clôturer une année au statut En cours)**
- Avoir clôturé l'année scolaire N-1 avant d'ajouter l'année scolaire N+1

# **FREGATA : Partie 2 – Migration Libellule vers Fregata - Exercices**

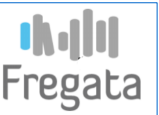

- Ajouter l'année scolaire 2019-2020 : (rôle Administrateur Etablissement)
- Sur 2019-2020 :
	- Inscrire un nouvel élève
	- Inscrire un élève déjà connu de l'EA (INA 8017038135L ou 8017038130F ou 8017038112L)
	- Créer un 2ème responsable pour le nouvel élève (lui affecter l'adresse du 1<sup>er</sup> responsable)
- Sur 2018-2019 :
	- Valider les inscriptions concernées par un examen (Terminale ou CAPA2 ou 1ère Bac pro)
	- Mettre à disposition les pré-inscriptions aux examens **Signal**
	- Saisir une sortie d'établissement pour une des inscriptions validées

# **IN JULI**<br>Fregata

*Merci*

MINISTÈRE DE L'AGRICULTURE ET DE L'ALIMENTATION